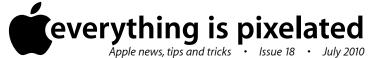

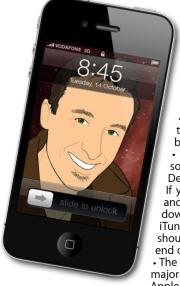

## The Apple Core Latest technical news

 It's been a busy month, starting with the release of Safari 5, Apple's web browser for both Mac and PC

This year's iPhone and updated software were shown at the World Wide Developer Conference in San Francisco. If you own an iPhone 3G, 3GS, or a 2nd and 3rd generation iPod touch, you can download the latest system for free from iTunes (known as iOS4). The iPhone 4 should be available in this country by the end of July.

 The Mac mini, Apple's tiny computer got a major revamp, with an even smaller look. Apple released an update to Snow Leopard.

*Version 10.6.4* is bigger than its predecessors, coming in at a whopping 930MB! If you're still on Leopard (10.5), then the *Security Update 2010-004* is for you (222MB).

• And to round up the news, I've launched a new service called "Pre-Pay". With it, I can offer you basic tech support and training over the phone which can help you get up and running quickly without having to wait for me to come round. For more information, please visit : www.maclore.net/ML/Pre-Pay.html .

## The Hardware Refresh Cycle

To help you time your Mac, iPad, iPhone or iPod purchase perfectly

| Model       | Last Updated | Recommendation            |
|-------------|--------------|---------------------------|
| Mac Pro     | 3 Mar 2009   | Updates expected soon     |
| Mac mini    | 15 Jun 2010  | Buy now                   |
| iMac        | 20 Oct 2009  | Updates expected soon     |
| MacBook Air | 9 Jun 2009   | Updates expected soon     |
| MacBook     | 18 May 2010  | Buy now                   |
| MacBook Pro | 14 Apr 2010  | Buy now                   |
| iPad        | N/A          | Coming in July            |
| iPhone      | 9 Jul 2009   | New models coming by 31/7 |
| Music iPods | 9 Sep 2009   | Updates expected soon     |
| iPod touch  |              |                           |

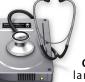

## The Help Desk

Answering your most pressing technical auestions

Q: I often write emails in multiple languages but the iPhone's autocorrection feature makes this incredibly hard since it always tries to turn my French

or German into an English word. Is there any way to disable auto-correction?

A: There is: tap on the "Settings" icon (which looks like a bunch of cog wheels). Once there, tap on "General", then 'Keyboard" and turn "Auto-Correction" off.

However, I think you will appreciate a different solution: "international". Tap on it. Select "Keyboards" and Red S 1022 PM

switch on all the ones you wish to include.

When you next need the keyboard, a small sphere key will appear to the left of the spacebar. Tap on it to cycle through your keyboards.

This also works for the iPad where you have the added advantage of preserving the QWERTY keyboard instead of being stuck with the foreign one.

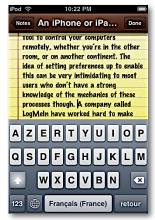

To submit your questions, send an email to help@machelp.co.nz.

## Safeguarding your Digital Life

Computers are so powerful and we can do so much with them that we tend to forget how vulnerable they can be. If your photos, documents, music or home movies are important to you, you should seriously consider backing them up.

Don't wait until it's too late. Contact me to find out how.

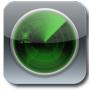

Find My iPhone : Locate your iDevices from your Mac, PC ... or from another iDevice

Apple have produced so many small devices, you're bound to misplace one in your house or elsewhere sooner or

later. Well, if you're a member of MobileMe, Apple's suite of internet services, which includes email addresses, calendar and bookmark syncing and the ability to upload photos and videos to a web gallery, you'll love a handy feature called "Find My iPhone".

This service's name is actually a little misleading since it's also designed to help you find your iPod touch or iPad. Depending on the type of device you own, it can locate it via its GPS co-ordinates or through Wi-Fi triangulation, which means the latter will only work when you're

within range of a Wi-Fi signal (in a house or bar, for example) while the former will work almost anywhere.

You have a few options available to you: you can send it a message for the person who's using it to read, make it beep (very useful if it's somewhere in the house... but where?), or instruct it to wipe its data if you fear it's been stolen. But perhaps best of all, this service is now available as an App for your iPhone/iPod touch/iPad, meaning you don't have to sit at a computer to attempt to locate your lost property: you can use another iDevice (or borrow a stranger who's game) and track it down. But remember, if your device really has been stolen, don't go charging in on your own: make sure you get police backup. With them and "Find My iPhone", you're bound to get it back in next to no time.

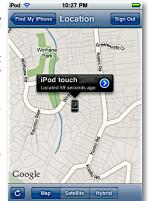

You can subscribe to MobileMe for a yearly fee of NZ\$140.

Steve Paris has over 25 years experience in computers. He's an internationally published writer supplying articles, reviews and tutorials to the main Mac magazines worldwide. He's also an Apple Certified Trainer and provides consultancy, training and troubleshooting services to the Waitakere area. You can contact him on 09 817 4127 or 0210 264 8320.